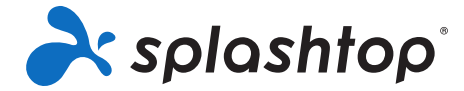

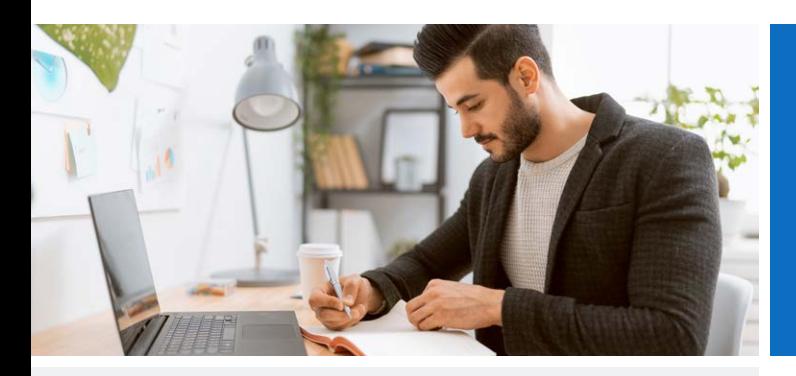

# Destaques Do Produto

#### **Acesso remoto de alto desempenho**

O mecanismo de acesso remoto da Splashtop oferece conexões rápidas em tempo real, com qualidade e som de alta definição. Você vai sentir como se o seu computador estivesse bem na sua frente. Você verá a sua tela, abrirá seus arquivos ou aplicativos e os usará como se estivesse usando sentado no seu escritório.

#### **Amplo suporte a dispositivos**

Use seu dispositivo Windows, Mac, iOS, Android ou Chromebook para conectar-se remotamente ao seu computador Windows, Mac ou Linux. Você não precisa ter os mesmos sistemas operacionais que esses dispositivos. Com a Splashtop, você pode usar qualquer dispositivo (incluindo computadores, tablets e smartphones) para conectar-se remotamente ao seu computador.

### **Recursos de produtividade**

O Splashtop Business Access é mais do que apenas uma solução de desktop remoto. Ele também vem com as principais ferramentas e recursos necessários para profissionais de negócios, para que você possa ser altamente produtivo mesmo trabalhando remotamente. Os recursos incluem a transferência de arquivos arrasta e solta, impressão remota, vários monitores, gravação de sessão e quadro branco, além de muitos outros.

#### **Melhor Valor**

Um dos pontos mais interessantes do Splashtop Business Access é o seu preço. A diferença de preço entre o Splashtop Business Access e dos outros produtos de acesso remoto é impressionante. Por exemplo, escolhendo o Splashtop Business Access (que está disponível a partir de \$5/mês, custando anualmente \$60/ano), você irá economizar:

- Pelo menos 70% em relação ao LogMeIn Pro (LogMeIn Pro começa em \$30/mês, cobrado anualmente por \$349.99/ano)
- Pelo menos 75% em relação ao GoToMyPC (GoToMyPC começa em \$35/mês, cobrado anualmente por \$420/ano)
- Pelo menos 80% em relação ao TeamViewer (o plano comercial do TeamViewer começa em \$49/mês, cobrado anualmente por \$588/ano)

Além disso, ao colocar usuários ou computadores adicionais no seu plano, a diferença de preço entre a Splashtop e os outros só cresce, fazendo com que você e seus clientes economizem milhares de dólares.

(consulte as diferenças entre as versões Business Access Pro e Solo na seção Fatos Resumidos)

(veja as nossas comparações completas entre Splashtop e LogMeIn Pro, GoToMyPC e TeamViewer)

# Splashtop Business Acesso

Guia Do Produto

**Splashtop Business Access** é uma ferramenta de acesso à desktop remoto que permite que você acesse seus computadores em qualquer lugar. Com ele, você pode acessar seu Mac, Windows e Linux usando qualquer outro dispositivo Windows, Mac, iOS, Android ou Chromebook. Você pode controlar seu computador e acessar todos os seus aplicativos, arquivos e dados.

# Começando

Na página do Splashtop Business Access você pode comprar ou iniciar uma versão de testes gratuita de 7 dias. Não é necessário inserir nenhum cartão de crédito ou assinar uma carta de compromisso para iniciar a sua versão de testes gratuita. A versão de testes gratuita te dá acesso total à versão Pro do Splashtop Business Access.

Independentemente da sua escolha, você precisará criar a sua Conta Splashtop. Siga os seguintes passos para começar a

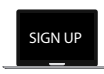

#### PASSO 1 **Crie a sua Conta Splashtop**

**SPLASHTOP.COM**

Ao clicar no botão "Teste Gratuito" ou "Comprar agora" na página do Splashtop Business Access você será direcionado para criar sua conta. Este passo leva apenas alguns minutos. **Opcional – Convide a sua equipe:** Se você estiver configurando o Splashtop Business Access para que toda a sua equipe possa usar o acesso remoto para trabalhar em casa, convide os membros da sua equipe para criar suas próprias contas de usuário Splashtop (em sua conta principal) e configurar seus computadores. **Os usuários convidados irão receber instruções sobre como configurar seus computadores** depois de aceitar o convite.

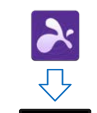

**REMOTE FROM**

## PASSO 2

**Instale o aplicativo Splashtop Business nos dispositivos que você pretende usar para realizar conexões remotas**

Instale o aplicativo Splashtop Business no computador ou no dispositivo móvel que você usará para acessar o seu computador de trabalho remotamente. O aplicativo Splashtop está disponível para Windows, Mac, iOS, Android e muito mais. Você também pode acessar www.splashtop.com/app diretamente no seu computador ou dispositivo móvel para baixar o aplicativo.

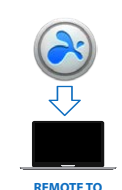

### PASSO 3

#### **Instale o Splashtop Streamer nos computadores com os quais irá se conectar remotamente**

Instale o Splashtop Streamer em qualquer computador que você deseje acessar. Se você já estiver no computador que deseja acessar remotamente, instale o streamer no Windows ou Mac. Se você quiser acessar um computador diferente, faça login na sua conta Splashtop em my.splashtop.eu e selecione "Adicionar computador". Você será levado para a página Pacote de Implantação, onde você receberá um link, que você pode enviar para o computador com o qual você deseja conectar-se remotamente. Abra o link do seu computador remoto e ele irá levá-lo para uma página onde você pode baixar o instalador e seguir instruções de configuração.

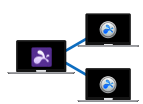

PASSO 4 **Conecte-se**

Certifique-se de que você está conectado com a mesma conta no streamer e no aplicativo. Caso esteja tudo certo, você já pode acessar remotamente seus computadores! Para se conectar, abra o aplicativo Splashtop Business e selecione o computador em sua lista. Atualize a lista de computadores caso não encontre o computador desejado. Se você precisar de ajuda ou tiver qualquer dúvida, consulte o atigo Ajude-me a configurar ou nossa FAQ.

# Requisitos do Sistema

# **Requisitos do cliente**

- **• iPad / iPad mini / iPad Pro / iPhone / iPod Touch:**
	- iOS 7.1 ou mais recente (incluindo iOS 11)
- **• Tablets Android/telefones Android**
	- Android 3.0 ou mais recente
- **• Janelas:** 
	- Windows 10, 8, 7, XP
	- 1G DE RAM
	- DirectX 9.0 ou mais recente
	- Atom, Pentium-M, ou melhor

#### **• Mac**

• Mac OS 10.7 ou mais recente

### **Requisitos do Streamer**

#### **• Windows:**

• Windows 10, 8, 7, XP, e Windows Server 2019, 2016, 2012, 2008, 2003

#### **• Mac**

- Mac OS 10.7 ou mais recente
- CPU dual-core de 1,6 GHz ou superior
- 1G DE RAM

### **Compre online em**  splashtop.com/business

Lista detalhada de recursos

### **Contato**

Vendas Splashtop - 1.408.886.7177 ou sales@splashtop.com

Suporte Splashtop - 1.408.610.1631 ou splashtop.com/support

# Sobre Splashtop

Sediada em San Jose, Califórnia e fundada em 2006. A Splashtop oferece as melhores soluções de acesso remoto, suporte remoto e espelhamento de tela. As soluções de acesso remoto da Splashtop são usadas por dezenas de milhares de empresas e mais de 20 milhões de usuáriosem mais de 500 milhões de sessões.

© 2021, Splashtop, Inc. All rights reserved. 032321

# Pacotes e Preços

# Business Access Solo

## Ver Preços

### Acesso a até 2 computadores

# **Os recursos incluem:**

Aceda aos seus computadores a partir do Windows, Mac, iOS, Android, Chromebook, & mais

Transferência de arquivos arrasta-e-solta

Impressão remota

Áudio

Registo

Ver um monitor remoto de cada vez, alternar entre monitores

# Business Access Pro

# Ver Preços

Acesso a até 10 computadores

#### **Os recursos incluem:**

TUDO EM SOLO, MAIS:

Visualize vários monitores remotos simultaneamente, incluindo o recurso multipara-multi

Dois usuários podem usar remotamente o mesmo computador

Gerencie vários usuários em equipes

Compartilhe sua área de trabalho via link da web

Chat

Gravação de sessão

Despertar remoto

Reinicialização remota

# Business Access Pro

## **Licenças por volume**

## Ver Preços

10-49 usuários - Economize 20% 50 ou mais usuários - Economize 25%

Desconto aplicado automaticamente na finalização da compra

> Prepare a sua empresa para trabalhar em casa

# Opções Enterprise

Para grandes empresas e organizações

Opções na nuv em e no local disponíveis

Integração do Active

Directory/SSO disponível

Fale conosco para empresas

# Pontos de Interesse

## Acesso remoto rápido

Desfrute do poderoso acesso remoto da Splashtop. Acesse seu computador em tempo real com qualidade e som HD. Utilize qualquer um dos seus aplicativos ou até mesmo assista vídeos usando o seu computador remoto. A Splashtop é classificada como uma das ferramentas de acesso remoto com melhor desempenho.

# Características

**Suporte amplo a dispositivos** – Acesse seu computador Windows ou Mac usando qualquer dispositivo Windows, Mac, iOS, Android ou Chromebook.

**Transferência de arquivos arrasta e solta** – Arraste arquivos entre os computadores para uma transferência rápida de um computador para outro. Tutorial

**Impressão remota** – Imprima arquivos do computador remoto em uma impressora local. Tutorial

**Ativação remota (Pro)** – Ative seu computador remotamente, desde que outro computador da mesma rede já esteja ligado. **Tutorial** 

**Reinicialização remota (Pro)** – Reinicie o computador que você está usando remotamente e conecte-se automaticamente a esse computador quando ele tiver sido reinicializado. Tutorial

**Bate-papo (Pro)** – Envie e receba mensagens para o computador remoto. Isso pode ser feito durante (ou fora) de uma sessão remota. Tutorial

**Suporte a vários monitores (Pro)** – Visualize o computador final em várias telas. Tutorial

A maioria dos produtos de acesso remoto só oferece suporte a vários monitores para conexões Windows - Windows. A Splashtop oferece suporte a vários monitores para Windows e Mac, para que você possa fazê-lo através de conexões Windows - Windows, Mac - Mac e Windows - Mac.

**Dois usuários podem usar o mesmo computador de maneira remota (Pro)** – Se duas pessoas precisarem acessar o mesmo computador ao mesmo tempo, eles podem!

**Gravação de sessão (Pro)** – Use o botão Gravação de Tela na janela de acesso remoto para iniciar e interromper gravações. Todas as gravações são salvas no computador local. Tutorial

**Compartilhe a sua área de trabalho (Pro)** – Transmita a sua área de trabalho do Windows no modo de visualização por meio de um link simples que pode ser aberto em praticamente qualquer navegador da Web. Não é necessário fazer o download de aplicativos ou plug-ins. Tutorial

**Quadro interativo** – Anote qualquer coisa. Use gestos para desenhar, realçar ou escrever qualquer conteúdo. Tire capturas de tela e salve-as na sua galeria e, em seguida, compartilhe-as (apenas com iPad).

**Segurança robusta** – Todas as sessões remotas são protegidas com uma criptografia TLS e AES de 256 bits.

**Gerenciamento de usuários** – Convide usuários e defina suas funções e permissões de acesso. Permita acesso a computadores específicos.

**Agrupamento** – Organize seus computadores em grupos para facilitar a sua localização.

**Logs de Sessão** – Use os logs para acompanhar sessões, transferências de arquivos e histórico de conexões.